# **OAuth2 HTTP file transfers at IceCube**

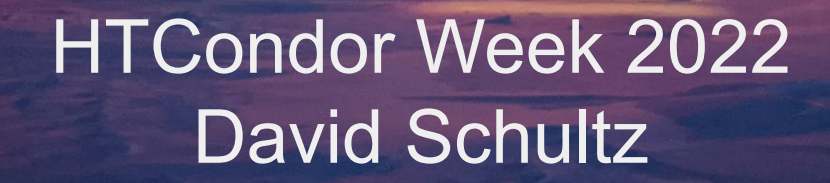

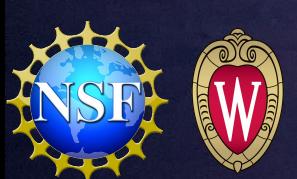

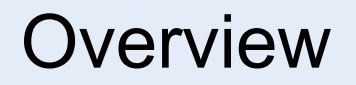

- $\geq$  OAuth2 token-based file transfer mechanism
	- » Admin configuration
	- » User job submission
- $\geq$  Nginx support for OAuth2
- $\geq$  IceCube's experience

Getting a token

- HTCondor needs an initial token from an OAuth2 identity provider (IdP)
- This is web-based, using a redirect to the actual login page of the IdP

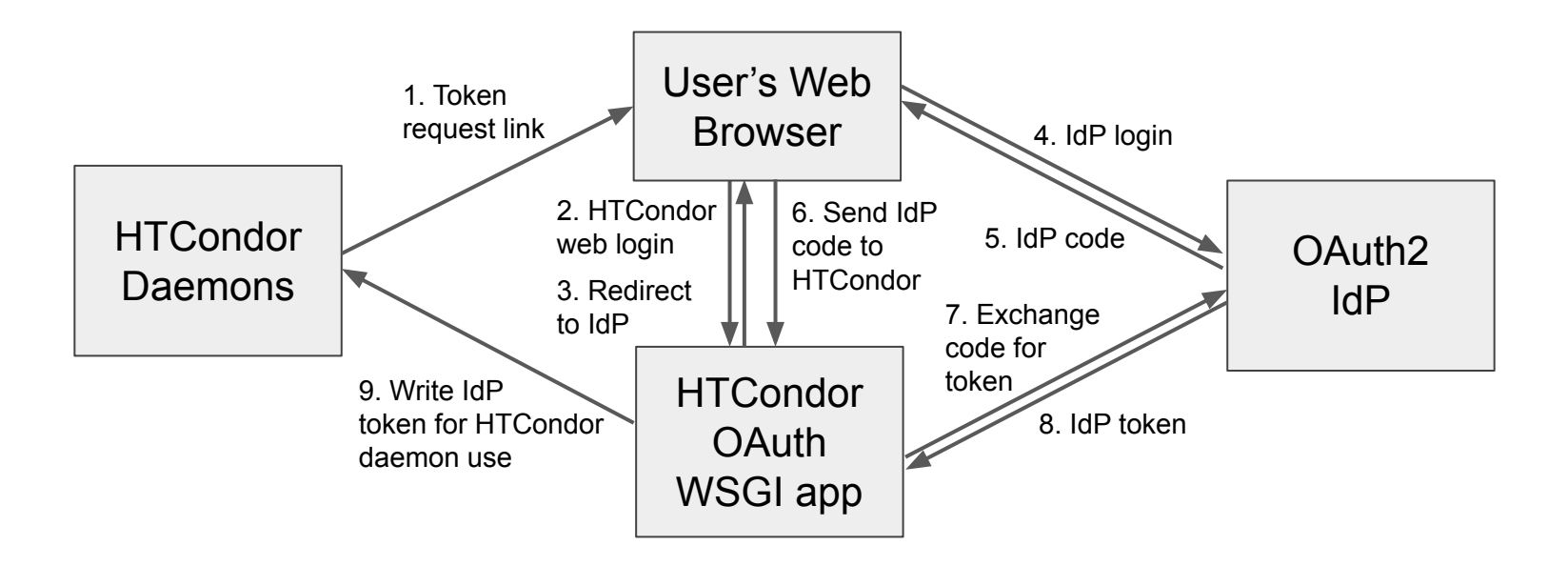

## OAuth2 principles

Refreshing a token

- HTCondor holds a refresh token lifetime can be extended
- Must be exchanged for a short-lived access token to do transfers
- Avg lifetime of tokens:
	- ╌ Refresh days to months
	- ╌ Access minutes to hours

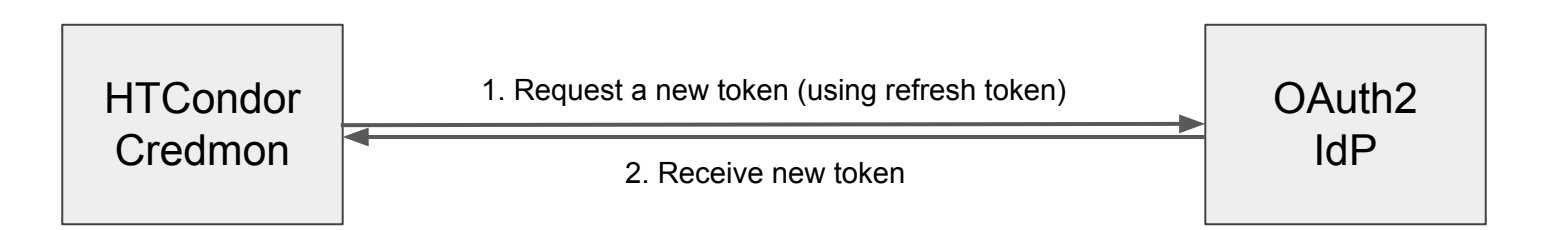

## OAuth2 principles

Sending a token with a job

- In order to use OAuth2 file transfers, the access token needs to be sent with the job to the startd
	- This happens during job startup, and also throughout the lifetime of the job
	- -- An access token may expire before a job is finished, so it continually gets updated
- Note: the refresh token is never sent to the job / startd

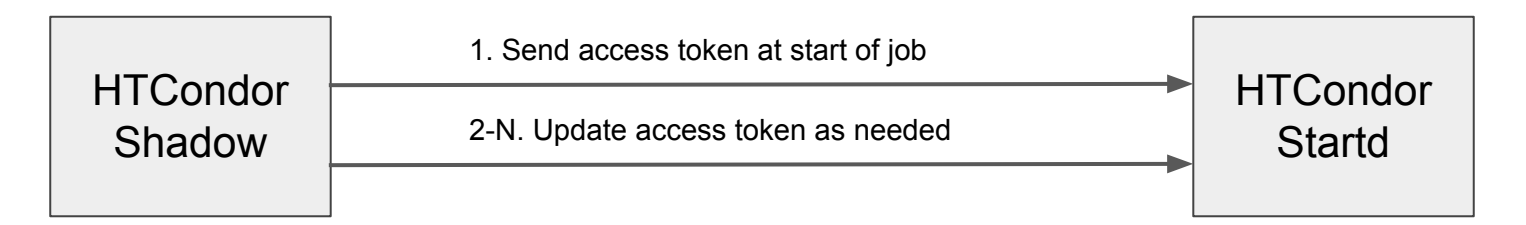

#### OAuth2 admin configuration

#### Initial setup - [HTCondor docs](https://htcondor.readthedocs.io/en/latest/admin-manual/setting-up-special-environments.html#using-the-native-oauth-client-and-or-issuer)

- ╶ Install the *condor\_credmon\_oauth* daemon, Apache, and the WSGI application
	- The *condor-credmon-oauth* rpm has most of this
	- -- Get the example WSGI app with

rpm -ql condor-credmon-oauth | grep "condor\_credmon\_oauth\.conf"

and place it in the apache web directory

-- Register HTCondor as a client in your IdP and add to HTCondor config:

```
use feature: oauth
MYIDP_CLIENT_ID = htcondor_client
MYIDP_CLIENT_SECRET_FILE = /etc/condor/.secrets/myidp_client_secret
MYIDP_AUTHORIZATION_URL = https://myidp.edu/auth
MYIDP_TOKEN_URL = https://myidp.edu/token
MYIDP_RETURN_URL_SUFFIX = /return/myidp # the lowercase version of MYIDP
```
#### OAuth2 as a user

- 1. Write submit file using OAuth2
	- Tell HTCondor which IdP you are using (must match what the admin configured)
	- (optional) specify additional scopes and "handle" name for the token
	- Use the token in https file transfers
		- ╌ Syntax is <IdP>+https://url or <IdP>.<handle>+https://url
		- Use *transfer* output remaps to send output to a url

# example submit syntax use  $o$ auth services = myidp myidp oauth permissions testjob = write  $#$  extra scopes, and defines "service" name transfer input files = myidp.testjob+https://my-storage-server.edu/data/infile.dat transfer output files  $=$  outfile.dat transfer\_output\_remaps = "outfile.dat = myidp.testjob+https://my-storage-server.edu/data/outfile.dat"

#### OAuth2 as a user

- 2. Get your token
	- HTCondor needs an initial token from your identity provider (IdP)
	- This is web-based, using a redirect to the actual login page of the IdP
	- After a token is acquired, jobs may be submitted

dschultz@condor:~\$ condor\_submit test.sub Submitting job(s) Hello, dschultz. Please visit: http://localhost:22280/key/5b2dfca80ec4b5ebce55c40b114c40ab 572903171e37efba065de29a2789999e

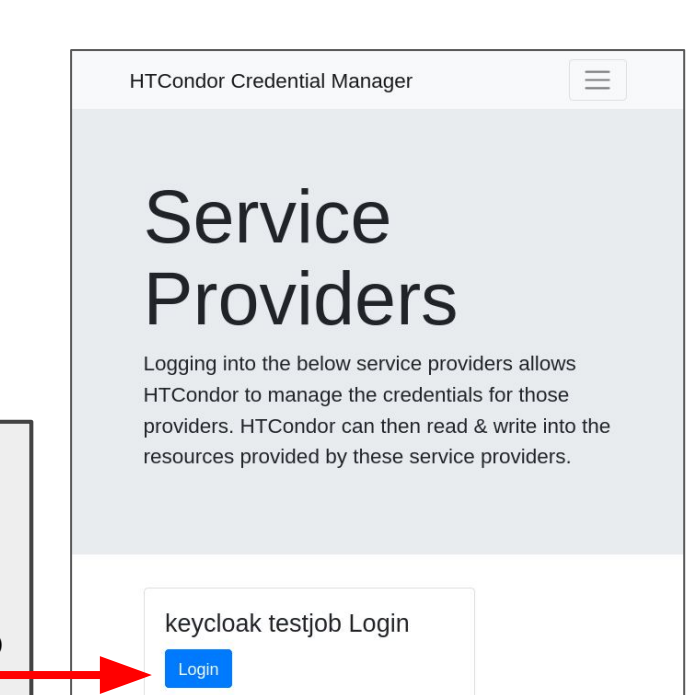

## Using Nginx as an HTTP server

Nginx is a great HTTP server that powers <sup>1</sup>⁄<sub>3</sub> of the web

- Free version does not support OAuth2 directly
- Instead, you make a sub-request to a server that can do OAuth2
	- -- This can be a simple python script, which understands your token format
	- -- Can also evaluate policy, though note it is not good to do complex logic
		- This needs to be fast, and handle many requests per second
	- ╌ Example:

[https://github.com/WIPACrepo/keycloak-http-auth/blob/main/keycloak\\_http\\_auth/server.py](https://github.com/WIPACrepo/keycloak-http-auth/blob/main/keycloak_http_auth/server.py)

- Only validates the token and gets posix uid/gid from the token
- The next step is to make Nginx read/write as the correct user
	- ╌ Nginx (with a plugin) supports embedded Lua scripts, and here is one to call setfsuid and setfsgid

[https://github.com/WIPACrepo/keycloak-http-auth/blob/main/nginx\\_default.conf#L53](https://github.com/WIPACrepo/keycloak-http-auth/blob/main/nginx_default.conf#L53)

#### IceCube's experience

IceCube has Keycloak for an IdP

- Recently deployed as a single-sign-on solution, source of truth for user management
- Supports OAuth2

A long history with gridftp

- Have used x509 proxies for data transfer for many years
- Production works mostly well, but users dislike or are confused by x509

Transitioning to HTTP-based transfers

- A long testing phase
- Proof-of-concept took several months to iron out wrinkles

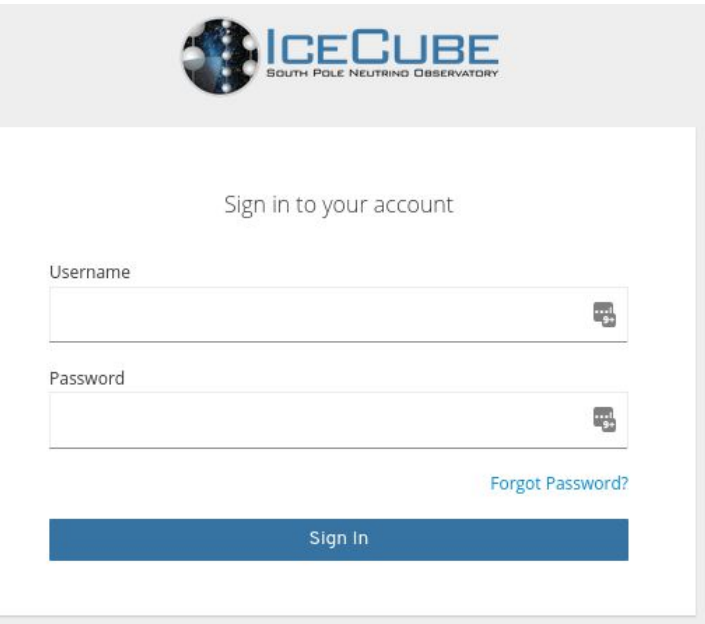

#### IceCube's experience

Some bumps along the way

- Getting Nginx configured correctly
	- -- Needed a specific build with the correct plugins to support Lua
		- Ubuntu packages are the easy way, instead of using the Nginx container
	- -- How to bake in common config and allow overriding only necessary details, like port numbers
	- -- Now have CI tests and a Docker container with the working formula
- HTCondor curl plugin did not support OAuth "handles"
	- -- Needed a fix to change from <IdP> <handle> to <IdP>.<handle> to make it a valid url (fixed in 9.0.12)
- Reusing tokens in subsequent job submissions is prone to failure
	- -- Sometimes need to clear stored tokens before resubmitting
	- -- Advising to use "handles" for each submission to avoid this

#### IceCube's experience

#### Deploying Nginx HTTP servers

- Using Kubernetes
	- -- Nginx + auth sub-request as two containers in a pod
	- -- Auto-scales with load

#### Plans for the future

- Deploying for users soon
	- -- With current syntax for now
	- -- May try to hide some of the details via job transforms
- Production still has some work
	- -- How to transfer refresh tokens from production app to HTCondor?
		- Some ideas we need to test

## **Questions?**